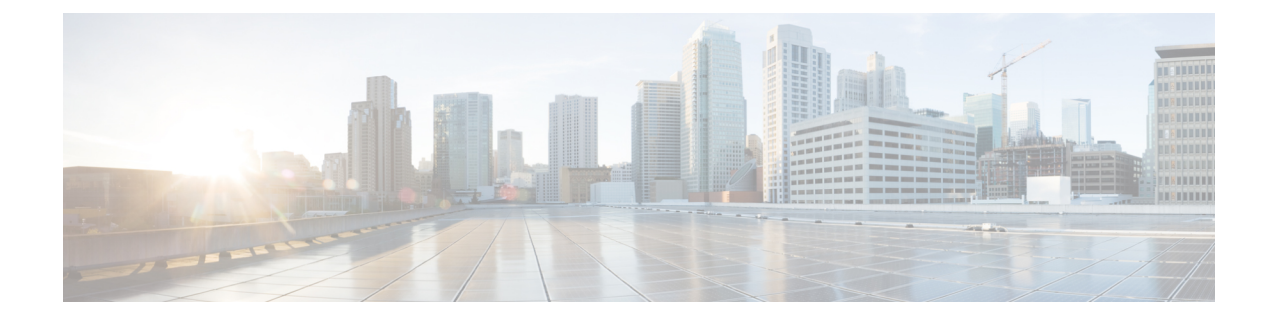

# マネージャの削除

この章では、Cisco Unified Communications Manager データベースおよび LDAP ディレクトリから マネージャをそのマネージャ-アシスタント関連付けと共に削除する方法について説明します。 クエリ検索またはカスタム ファイルのいずれかを使用して、削除する既存のレコードを検索で きます。

- Cisco Unified Communications Manager [からのマネージャの削除](#page-0-0)、1 ページ
- [マネージャの削除関連のトピック](#page-3-0), 4 ページ

## <span id="page-0-0"></span>**Cisco Unified Communications Manager** からのマネージャ の削除

Unified CM Assistant マネージャとすべてのマネージャ - アシスタント関連付けを Cisco Unified Communications Manager データベースと LDAP ディレクトリから削除すると、Cisco Unified Communications Manager はこのマネージャの情報をユーザとしてディレクトリで維持します。た とえば、ユーザ ID が rmartinez のマネージャに、ユーザ ID が dbell と jkent の 2 名のアシスタント が関連付けられている場合、この両方のアシスタントと rmartinez の関連付けを解除するには、 Cisco UnifiedCommunications Managerデータベースからrmartinezをマネージャとして削除します。 rmartinez はその後もユーザとしてディレクトリに表示されます。

削除する既存のレコードを検索するには、クエリ検索またはカスタム ファイルを使用できます。

### クエリを使用したマネージャ アソシエーションの削除

この手順を使用して、Cisco Unified Communications Manager ディレクトリでアシスタントとのア ソシエーションからマネージャを削除できます。

#### 手順

- ステップ **1** [BAT管理(BAT Administration)] > [マネージャ/アシスタント(Managers/Assistants)] > [マネー ジャの削除 (Delete Managers) ] > [クエリ (Query) ] の順に選択します。
	- [マネージャの削除 (Delete Managers Configuration) ] ウィンドウが表示されます。
- <span id="page-1-0"></span>ステップ **2** 最初の [マネージャの検索(Find Managers where)] ドロップダウン リスト ボックスから、次の条 件のいずれかを選択します。
	- ユーザ ID(User ID)
	- 名
	- ミドル ネーム(Middle Name)
	- 姓
	- 部署名 (Department)

2 番目の [マネージャの検索(Find Managers where)] ドロップダウン リスト ボックスから、次の 条件のいずれかを選択します。

- •が次の文字列で始まる (begins with)
- が次の文字列を含む (contains)
- •が次の文字列と等しい (is exactly)
- •が次の文字列で終わる (ends with)
- •が空である (is empty)
- •が空ではない (is not empty)
- <span id="page-1-1"></span>ステップ **3** 必要に応じて、適切な検索テキストを指定し、[検索(Find)] をクリックします。
	- データベースに登録されているすべてのマネージャを検索するには、検索テキストを何 も入力せずに [検索 (Find) ] をクリックします。 ヒント
	- a) 複数の部署からマネージャを選択するには、このフィールドに複数の部署を入力します。たと えば、部署 12 と部署 24 からマネージャを選択するには、操作を 2 回行う代わりに、3 番目の ボックスに「12, 24」と入力します。
	- b) さらにクエリを定義して複数のフィルタを追加するには、[絞り込み(Search Within Results)] チェックボックスをオンにして、ドロップダウン ボックスから [AND] または [OR] を選択し、 [ステップ](#page-1-0) 2, (2 ページ) と[ステップ](#page-1-1) 3, (2 ページ) を繰り返します。

検出されたマネージャのリストが次の分類で表示されます。

- ユーザ ID(User ID)
- 名
- ミドル ネーム(Middle Name)

• 姓

• 部署名 (Department)

- ステップ **4** [ジョブ情報(Job Information)] 領域に、ジョブの説明を入力します。
- ステップ **5** 削除方法を選択します。次のいずれかを実行します。
	- a) すぐにマネージャを削除する場合は、[今すぐ実行(Run Immediately)] をクリックします。 b) 後でマネージャを削除する場合は、「後で実行 (Run Later) 1をクリックします。
- ステップ **6** 選択したマネージャを削除するためのジョブを作成するには、[送信(Submit)] をクリックしま す。 [ジョブの設定 (Job Configuration) ] ウィンドウを使用して、このジョブをスケジュールまたはア クティブ化します。

### 関連トピック

BAT ログ [ファイル](cucm_b_bulk-administration-guide-1201_chapter_01001110.pdf#unique_110) [ジョブのスケジュール設定の管理](cucm_b_bulk-administration-guide-1201_chapter_01001101.pdf#unique_107) [マネージャの削除関連のトピック](#page-3-0), (4 ページ)

### カスタム ファイルを使用したマネージャ アソシエーションの削除

テキスト エディタを使って作成したカスタム ファイルを使用して、Cisco Unified Communications Manager データベースからマネージャ アソシエーションを削除できます。カスタム ファイルを使 用して、削除するマネージャ アソシエーションを特定します。

bat.xltで作成された挿入トランザクションまたはエクスポートトランザクションのファイルを 削除トランザクションに使用しないでください。代わりに、削除する必要のあるマネージャ アソシエーション レコードの詳細を含むカスタム ファイルを作成する必要があります。削除 トランザクションにはこのファイルだけを使用してください。 注目

#### はじめる前に

**1** 削除するマネージャのユーザ ID を列挙したカスタム テキストベースの CSV データ ファイル を作成します。各ユーザ ID を必ず別々の行に配置してください。

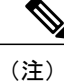

- このカスタム削除 CSV データ ファイルには見出しが不要で、マネージャ アソシエーション ID の値を入力できます。
	- **2** カスタム ファイルを Cisco Unified Communications Manager サーバの最初のノードにアップロー ドします。

### 手順

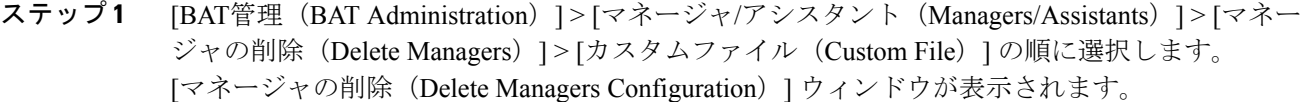

- ステップ2 [マネージャの選択 (Select managers where) ] フィールドは、識別子 [ユーザID (User ID) ] のまま にします。
- ステップ **3** 2 番目のフィールドでは、[カスタムファイル(Custom File)] ドロップダウン リスト ボックスか ら、このトランザクション用に作成したカスタム ファイルの名前を選択します。
- **ステップ4** [検索 (Find)]をクリックします。 検出されたマネージャのリストが表示されます。
- ステップ **5** [ジョブ情報(Job Information)] 領域に、ジョブの説明を入力します。
- ステップ **6** 削除方法を選択します。次のいずれかを実行します。
	- a) すぐにマネージャを削除する場合は、[今すぐ実行(Run Immediately)] をクリックします。
	- b) 後でマネージャを削除する場合は「後で実行(Run Later) ] をクリックします。
- ステップ **7** 選択したマネージャを削除するためのジョブを作成するには[送信(Submit)]をクリックします。 [ジョブの設定(Job Configuration)] ウィンドウを使用して、このジョブをスケジュールまたはア クティブ化します。

### 関連トピック

BAT ログ [ファイル](cucm_b_bulk-administration-guide-1201_chapter_01001110.pdf#unique_110) [ジョブのスケジュール設定の管理](cucm_b_bulk-administration-guide-1201_chapter_01001101.pdf#unique_107) [サーバへのファイルのアップロード](cucm_b_bulk-administration-guide-1201_chapter_010.pdf#unique_61)

## <span id="page-3-0"></span>マネージャの削除関連のトピック

- Cisco Unified Communications Manager [からの特定のマネージャ](cucm_b_bulk-administration-guide-1201_chapter_011111.pdf#unique_215)/アシスタント アソシエーショ [ンの削除](cucm_b_bulk-administration-guide-1201_chapter_011111.pdf#unique_215)
- Cisco Unified Communications Manager [からのアシスタントの削除](cucm_b_bulk-administration-guide-1201_chapter_0100001.pdf#unique_239)
- BAT ログ [ファイル](cucm_b_bulk-administration-guide-1201_chapter_01001110.pdf#unique_110)
- [サーバへのファイルのアップロード](cucm_b_bulk-administration-guide-1201_chapter_010.pdf#unique_61)
- [ジョブのスケジュール設定の管理](cucm_b_bulk-administration-guide-1201_chapter_01001101.pdf#unique_107)